## **flash** 升级包说明文档

清单:

flash 离线安装包(3 个)、license 文件(1 个)

说明:

install flash\_player offline ax cn 支持 IE 内核

install flash player offline cn 支持火狐内核

install flash\_player offline\_ppapi\_cn 支持 Chrome 内核

License 配置文件

Flash 离线包为静默安装包, 无安装界面提示, 双击自动安装。

部署流程:

- 1、先用升级包中的新 License 文件覆盖本地老 License 文件。
- 2、分别运行三个版本 flash 离线包即可。
- 3、重启电脑或重启 Flash Helper Service 后即可生效。

打开任务管理器--->服务---->找到如下进程右键重启

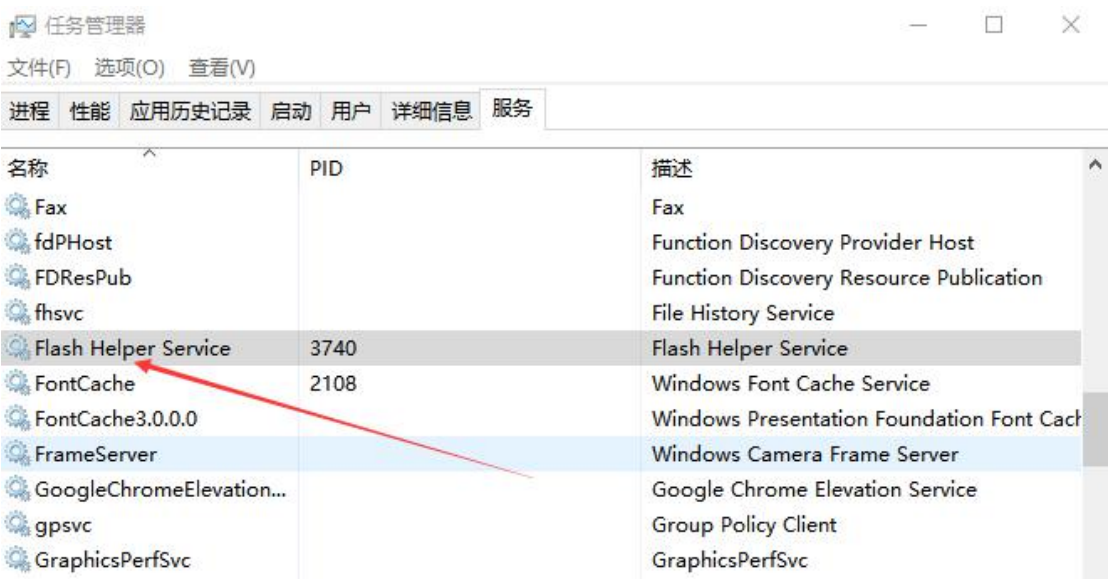

升级验证:

安装后登陆官方企业版后台, 在"个人中心"- "软件更新中查看" 或 打开 flash.cn 官网查看即可。

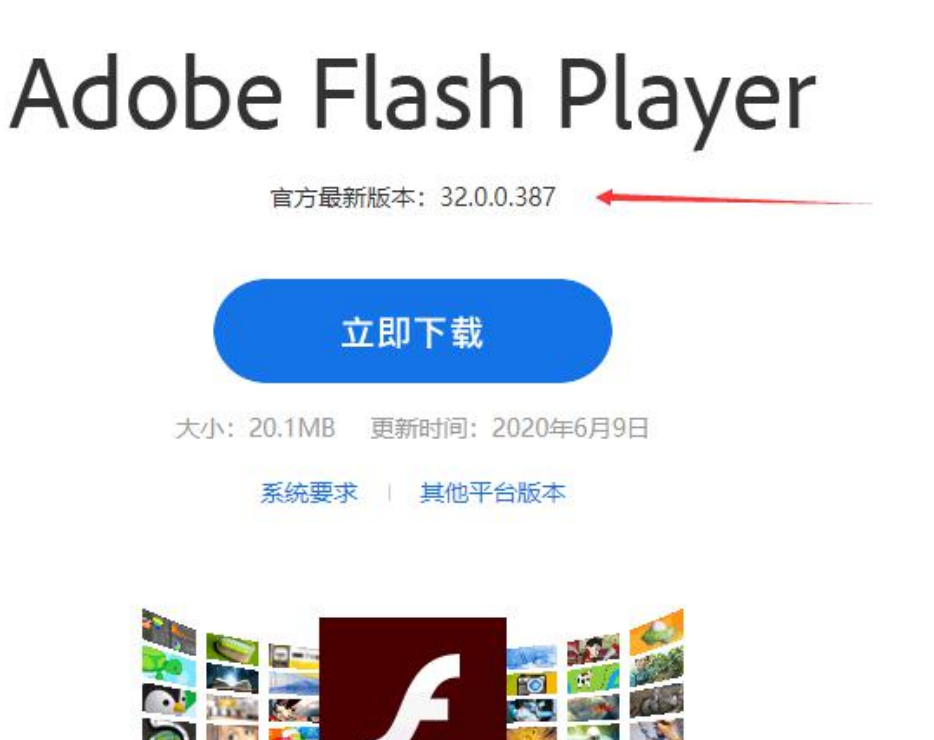

☑ 已阅读并同意 Adobe软件许可协议\* 和 Flash Helper Service使用协议及隐私保护政策